This documentation refers to an old version of Accudemia 6.2 and has been replaced by Accudemia 7.0:

[Accudemia 7.0 - Admin Quick Start Guide](http://www.attendance-tracking.com/docs/doku.php/accudemia/7/administrator/quickstart)

# **Admin Quick Start Guide**

# **Setting up Accudemia for your Center**

- 1. [Setting up your Time Zone](http://www.attendance-tracking.com/docs/doku.php/accudemia/quickstart/settingupyourtimezone)
- 2. [Setting up the ID format](http://www.attendance-tracking.com/docs/doku.php/accudemia/quickstart/settinguptheidformat)
- 3. [Setup your Centers & Services](http://www.attendance-tracking.com/docs/doku.php/accudemia/quickstart/settingupyourcenters)
- 4. [Setting up Semester Dates](http://www.attendance-tracking.com/docs/doku.php/accudemia/quickstart/settingupsemesterdates)
- 5. [Entering College Off-times](http://www.attendance-tracking.com/docs/doku.php/accudemia/quickstart/enteringcollegeofftimes)
- 6. [Entering your College News](http://www.attendance-tracking.com/docs/doku.php/accudemia/quickstart/enteringyourcollegenews)

# **Using the Accudemia Interface**

- 1. [The Main Menu](http://www.attendance-tracking.com/docs/doku.php/accudemia/quickstart/themainmenu)
- 2. [Adding and Saving Items](http://www.attendance-tracking.com/docs/doku.php/accudemia/quickstart/addingandsavingitems)
- 3. [Sorting and Searching in Tables](http://www.attendance-tracking.com/docs/doku.php/accudemia/quickstart/sortingandsearchingintables)

# **Tracking Visits**

- 1. [Customizing Recorded Information](http://www.attendance-tracking.com/docs/doku.php/accudemia/quickstart/settingupwhatdata)
- 2. [Setting up your Sign-In Computers](http://www.attendance-tracking.com/docs/doku.php/accudemia/quickstart/settingsignincomputers)
- 3. [Generating Reports](http://www.attendance-tracking.com/docs/doku.php/accudemia/quickstart/generatingreports)
- 4. [Importing Student Data](http://www.attendance-tracking.com/docs/doku.php/accudemia/quickstart/importingyourstudentdata)

### **Analyzing Demographics Data**

- 1. [Setting up Student Profile Questions](http://www.attendance-tracking.com/docs/doku.php/accudemia/quickstart/settingupthestudentprofilequestions)
- 2. [Allowing Students to Update their Profile Data](http://www.attendance-tracking.com/docs/doku.php/accudemia/quickstart/allowingstudentstoupdatetheirprofiledata)
- 3. [Generating Profile Reports](http://www.attendance-tracking.com/docs/doku.php/accudemia/quickstart/generatingprofilereports)

### **Customizing Accudemia**

- 1. [Organizing the Homepage](http://www.attendance-tracking.com/docs/doku.php/accudemia/quickstart/organizingthehomepage)
- 2. [Adding Google Gadgets](http://www.attendance-tracking.com/docs/doku.php/accudemia/quickstart/addinggooglegadgets)
- 3. [Controlling Notifications](http://www.attendance-tracking.com/docs/doku.php/accudemia/quickstart/controllingnotifications)

# **Entering the Session Log**

- 1. [Setting up Session Log Options](http://www.attendance-tracking.com/docs/doku.php/accudemia/quickstart/settingupsessionlogoptions)
- 2. [Entering the Session Log](http://www.attendance-tracking.com/docs/doku.php/accudemia/quickstart/enteringthesessionlog)
- 3. [Generating the Session Log Report](http://www.attendance-tracking.com/docs/doku.php/accudemia/quickstart/generatingthesessionlogreport)

# **Scheduling Appointments**

- 1. [Setting up Appointment Options](http://www.attendance-tracking.com/docs/doku.php/accudemia/quickstart/settingupappointment)
- 2. [Entering Staff Schedule](http://www.attendance-tracking.com/docs/doku.php/accudemia/quickstart/enteringstaffschedule) | [Copy the Tutor's Schedule](http://www.attendance-tracking.com/docs/doku.php/accudemia/quickstart/enteringstaffschedule#copy-the-tutor-s-schedule-to-other-tutors)
- 3. [Setting Staff Assignments](http://www.attendance-tracking.com/docs/doku.php/accudemia/quickstart/settingstaffassignments)
- 4. [Scheduling Appointments](http://www.attendance-tracking.com/docs/doku.php/accudemia/quickstart/schedulingappointments)
- 5. [Viewing and Canceling Scheduled Appointments](http://www.attendance-tracking.com/docs/doku.php/accudemia/quickstart/viewingandcancelingscheduledappointments)
- 6. [Generating Appointment Reports](http://www.attendance-tracking.com/docs/doku.php/accudemia/quickstart/generatingappointmentreports)

#### **Collecting Feedback from Students**

- 1. [Setting up Surveys and Publishing to Students](http://www.attendance-tracking.com/docs/doku.php/accudemia/quickstart/settingupsurveysandpublishingtostudents)
- 2. [Answering the Survey](http://www.attendance-tracking.com/docs/doku.php/accudemia/quickstart/answeringthesurvey)
- 3. [Generating Survey Reports](http://www.attendance-tracking.com/docs/doku.php/accudemia/quickstart/generatingsurveyreports)

### **Tracking Classroom Attendance**

- 1. [Setting up Classroom Attendance](http://www.attendance-tracking.com/docs/doku.php/accudemia/quickstart/settingupclassroomattendance)
- 2. [Collecting Attendance Data](http://www.attendance-tracking.com/docs/doku.php/accudemia/quickstart/collectingattendancedata)
- 3. [Using iPod or iPhone for Tracking Attendance](http://www.attendance-tracking.com/docs/doku.php/accudemia/quickstart/usingipodoriphonefortrackingattendance)
- 4. [Classroom Attendance Reports](http://www.attendance-tracking.com/docs/doku.php/accudemia/quickstart/classroomattendancereports)

#### **Using the Accudemia Referral & Early Alert System**

- 1. [Creating a Referral Form](http://www.attendance-tracking.com/docs/doku.php/accudemia/quickstart/creatingareferralform)
- 2. [Entering Follow ups](http://www.attendance-tracking.com/docs/doku.php/accudemia/quickstart/enteringfollowups)
- 3. [Closing a Referral](http://www.attendance-tracking.com/docs/doku.php/accudemia/quickstart/closingareferral)
- 4. [Viewing Referrals Reports](http://www.attendance-tracking.com/docs/doku.php/accudemia/quickstart/viewingreferralsreports)

### **Other Functions**

- 1. [Sending Messages to Students](http://www.attendance-tracking.com/docs/doku.php/accudemia/quickstart/sendingmessagestostudents)
- 2. [Viewing Who is Signed-In](http://www.attendance-tracking.com/docs/doku.php/accudemia/quickstart/viewingwhoissignedin)
- 3. [Viewing Traffic Analysis Report](http://www.attendance-tracking.com/docs/doku.php/accudemia/quickstart/viewingtrafficanalysisreport)
- 4. [Changing Terminology](http://www.attendance-tracking.com/docs/doku.php/accudemia/quickstart/changingterminology)
- 5. [Using Student Groups](http://www.attendance-tracking.com/docs/doku.php/accudemia/quickstart/usingstudentgroups)

6. [Sending Feedback to the Development Team](http://www.attendance-tracking.com/docs/doku.php/accudemia/quickstart/sendingfeedbacktothedevelopmentteam)

# **Advanced Topics**

- 1. [Connecting ADX to your College Data](http://www.attendance-tracking.com/docs/doku.php/accudemia/quickstart/connectingadxtoyourcollegedata)
- 2. [Setting up Scheduled Import](http://www.attendance-tracking.com/docs/doku.php/accudemia/quickstart/settingupscheduledimport)
- 3. [Using SMS with Accudemia](http://www.attendance-tracking.com/docs/doku.php/accudemia/quickstart/usingsmswithaccudemia)
- 4. [Setting up System Access Roles](http://www.attendance-tracking.com/docs/doku.php/accudemia/quickstart/settingupsystemaccessroles)
- 5. [Using the Appointment Wizard](http://www.attendance-tracking.com/docs/doku.php/accudemia/quickstart/schedulingappointments#using-the-appointment-wizard)

# **Accudemia Quick Start Videos:**

- 1. [How to Create New Term/Semester](http://www.youtube.com/watch?v=fEkXXm3EpdI)
- 2. [How to Create New Center](http://www.youtube.com/watch?v=2FCPeS1HFgQ)
- 3. [How to Create New Service](http://www.youtube.com/watch?v=RQzBqNjkVNE)
- 4. [How to Create Survey](http://www.youtube.com/watch?v=rbb6lWGFOTc)
- 5. [How to Create Appointment](http://www.youtube.com/watch?v=8BRFdByXFuw)
- 6. [How to Create Appointment Using "Appointment Wizard"](http://www.youtube.com/watch?v=mgwNoYdR9Ec)
- 7. [How to Cancel Appointment](http://www.youtube.com/watch?v=Xb61AM8IarE)
- 8. [How to Upload Students](http://www.youtube.com/watch?v=ifRfjXzkQvw)
- 9. [How to Upload Subject Areas](http://www.youtube.com/watch?v=yxUaQrA2U8o)
- 10. [How to Upload Class Enrollment/Registration](http://www.youtube.com/watch?v=3MLRa28tk5s)
- 11. [How to Reset Password](http://www.youtube.com/watch?v=v_zdrBxYoZY)
- 12. [How to Edit Tutor Schedule](http://www.youtube.com/watch?v=nXG9vj_zZaQ)
- 13. [How to Delete Data in Bulk](http://www.youtube.com/watch?v=AmdZTrskKlM)

### **Accudemia Guides/Handouts**

- [Accudemia 7 Steps to using Accudemia for College Admins \(PDF\)](http://www.attendance-tracking.com/docs/lib/exe/fetch.php/accudemia/6/7_steps_to_using_accudemia_college_admins_.pdf)
- [Accudemia Center Admin Setup Guide \(PDF\)](http://www.attendance-tracking.com/docs/lib/exe/fetch.php/accudemia/6/accudemia_-_center_setup_guide.pdf)

#### [< Back to Accudemia Documentation](http://www.attendance-tracking.com/docs/doku.php/accudemia) | [< Back to Accudemia Guides](http://www.attendance-tracking.com/docs/doku.php/accudemia/quickstart)

From: <http://www.attendance-tracking.com/docs/>- **Engineerica Documentation**

Permanent link: **<http://www.attendance-tracking.com/docs/doku.php/accudemia/admin-quickstart>**

Last update: **2020/01/13 14:26**

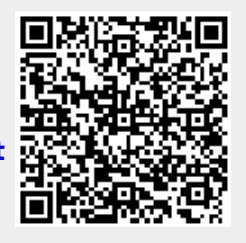